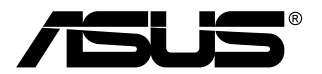

# **Rad VG2791R LCD Monitor**

*Používateľská príručka*

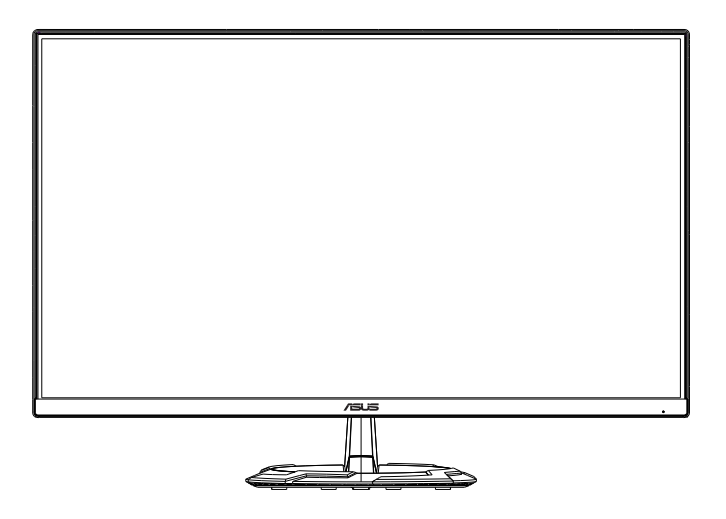

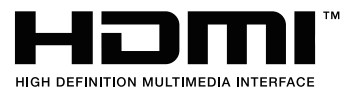

### **Obsah**

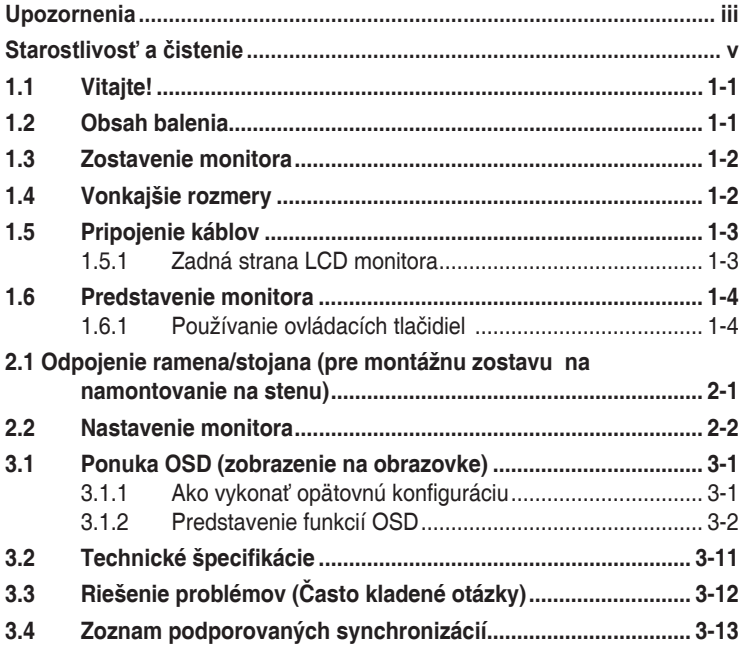

Autorské práva © 2020 [ASUSTeK COMPUTER INC.](#page-14-0) Všetky práva sú vyhradené.

Žiadna časť tohto návodu na obsluhu, a to vrátane výrobkov a softvéru v ňom popísaných nesmie byť b[ez vyjadrenia spoločnosti ASUSTeK COMPUTER INC. \("ASUS"\) prostredníctvom písomného súhlas](#page-14-0)u<br>kopírovaná, prenášaná, prepisovaná, uložená do pamäte vyhľadávacieho systému, alebo prekladaná do iného jazyk[a v akejkoľvek forme alebo akýmikoľvek prostriedkami, a to okrem dokumentácie kupujúc](#page-14-0)eho slúžiacej pre jeho potreby zálohovania. ("ÁSUS").

Záruka vzť[ahujúca sa na výrobok alebo službu nebude predĺžená v prípade ak: \(1\) bol výrobok oprav](#page-14-0)ený, u[pravovaný alebo zmenený, a to pokiaľ takáto oprava, úprava alebo zmena nebola písomne autorizo](#page-20-0)vaná<br>spoločnosťou ASUS; alebo (2) ak sériové číslo výrobku bolo zmazané alebo chýba.

SPOLOČNOST ASUS POSKÝTUJE TENTO NAVOD NA OBSLUHU "TAK AKO JE", BEZ ZARUKÝ<br>AKÉHOKOĽVEK DRUHU, ČI UŽ VÝSLOVNEJ ALEBO ZAHRNUTEJ, VRÁTANE, ALE NIE OBMEDZENE<br>NA ZAHRNUTÉ ZÁRUKÝ ALEBO PODMIENKÝ TÝKAJÚCE NEPORUŠENIA, PREDAJNOSTI VHODNOSTI PRE URCITY UČEL. SPOLOČNOST ASUŠ, JEJ RIADITELIA, URADNICI, ZAMESTNANCI<br>A[LEBO PREDAJCOVIA NEBUDÚ ZODPOVEDNÍ ZA AKÉKOĽVEK NEPRIAME, ZVLÁŠTNE, NÁHO](#page-22-0)DNÉ<br>ALEBO VYPLÝVAJÚCE ŠKODY (VRÁTANE ŠKÔD SPÔSOBENÝCH STRATOŲ NA ZI V OBLASTI PODNIKATEĽSKÝCH AKTIVÍT A PODOBNE), A TO AJ AK SPOLOČNOST ASUS BOLA<br>OBOZNÁMENÁ S MOŽNOSŤOU TAKÝCHTO ŠKÔD, KTORÉ SÚ DÔSLEDKOM CHYBY ALEBO OMYLU V RÁMCI TOHO NÁVODU ALEBO V RÁMCI VÝROBKU.

TECHNICKÉ ŠPECIFIKÁCIE A INFORMÁCIE, KTORÉ SÚ SÚČASŤOU TOHTO NÁVODU SÚ UVEDENÉ IBA PRE INFORMATIVNE UČELY A MOŽU BYT KEDYKOĽVEK ZMENENÉ BEZ PREDCHADZAJÚCEHO<br>OZNÁMENIA, PRIČOM BY TO NEMALO BYŤ INTERPRETOVANÉ AKO POVINNOSŤ SPOLOČNOSTI<br>ASUS. SPOLOČNOSŤ ASUS NEPREBERÁ ZODPOVEDNOSŤ ANI ZÁVÄZKY TÝKAJÚCE SA AKÝCHKOĽVEK CHÝB ALEBO NEPRESNOSTÍ, KTORÉ SA MOŽU V RÁMCI TOHTO NÁVODU.<br>VYSKYTNÚŤ, A TO VRÁTANE V NÁVODE POPÍSANÝCH VÝROBKOV A SOFTVÉRU.

Výrobky a firemné označenia, ktoré sa objavujú v tomto návode môžu a nemusia byť registrovanými ochrannými známkami alebo autorskými právami patričných spoločností a používajú sa iba na označenie alebo na vysvetľovanie, a to v prospech ich vlastníkov a bez zámeru ich porušovania.

### <span id="page-2-0"></span>**Oznámenia**

### **Vyhlásenie Federal Communications Commission**

Toto zariadenie vyhovuje článku 15 predpisov FCC. Musí fungovať za týchto dvoch podmienok:

- Toto zariadenie nesmie spôsobovať škodlivé rušenie.
- Toto zariadenie musí absorbovať akékoľvek rušenie, vrátane rušenia, ktoré môže spôsobiť nežiaducu činnosť zariadenia.

Zariadenie bolo otestované a je v súlade s obmedzeniami pre digitálne zariadenie triedy B podľa časti 15 pravidiel komisie FCC. Tieto limity stanovujú podmienky ochrany pred škodlivým rušením v obývaných oblastiach. Toto zariadenie vytvára, používa a môže vyžarovať energiu na rádiových frekvenciách, čo môže spôsobovať neželané rušenie rádiovej komunikácie, keď nie sú nainštalované a používané v súlade s pokynmi výrobcu. Nedá sa však zaručiť, že pri konkrétnej inštalácii nedôjde k rušeniu. Ak toto zariadenie spôsobuje škodlivé rušenie rádiového alebo televízneho príjmu, čo je možné zistiť zapnutím a vypnutím zariadenia, používateľovi sa odporúča pokúsiť sa toto rušenie napraviť jedným alebo viacerými nasledujúcimi opatreniami:

- Zmeňte orientáciu alebo polohu prijímacej antény.
- Zväčšite vzdialenosť medzi zariadením a prijímačom.
- Zapojte zariadenie do inej zásuvky elektrickej siete než je tá, do ktorej je zapojený prijímač.
- Obráťte sa na predajcu alebo skúseného rádiového/televízneho technika.

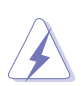

V rámci splnenia súladu s predpismi FCC je potrebné na pripojenie monitora ku grafickej karte používať tienené káble. Zmeny alebo úpravy, ktoré nie sú výslovne schválené stranou zodpovednou za súlad, majú za následok zrušenie oprávnenia na používanie tohto zariadenia.

### **Vyhlásenie pre kanadský Komunikačný úrad**

Toto digitálne zariadenie neprekračuje limity triedy B pre vyžarovanie rádiového ruchu z digitálnych zariadení, ako sú uvedené v predpisoch o rádiovom rušení vydaných kanadským Komunikačným úradom.

Toto digitálne zariadenie triedy B spĺňa požiadavky kanadskej normy ICES-003.

This Class B digital apparatus meets all requirements of the Canadian Interference - Causing Equipment Regulations.

Cet appareil numérique de la classe B respecte toutes les exigences du Règlement sur le matériel brouilleur du Canada.

### <span id="page-3-0"></span>**Informácie týkajúce sa bezpečnosti**

- Pred inštaláciou monitora si pozorne prečítajte všetku dokumentáciu, ktorá bola priložená.
- V rámci prevencie pred rizikom požiaru alebo úrazu elektrickým prúdom nevystavujte monitor pôsobeniu dažďa ani vlhka.
- Nikdy sa nepokúšajte otvoriť kryt monitora. V monitore je prítomné nebezpečné vysoké napätie, ktoré môže spôsobiť vážny úraz.
- Ak je zdroj napájania poškodený, nepokúšajte sa ho sami opraviť. Obráťte sa na kvalifikovaného servisného technika alebo predajcu.
- Pred použitím výrobku sa uistite, či sú všetky káble správne zapojení a či nie sú napájacie káble poškodené. Ak zistíte nejaké poškodenie, okamžite sa obráťte na predajcu.
- Priečinky a otvory v zadnej a hornej časti krytu sú určené na vetranie. Nezakrývajte tieto otvory. Nikdy nedávajte tento výrobok do blízkosti ohrievačov alebo zdrojov tepla, ak nie je zaistené dostatočné vetranie.
- Monitor musí byť napájaný takým typom napájania, ktorý je uvedený na štítku na výrobku. Ak si nie ste istí typom napájania vo vašej domácnosti, obráťte sa na predajcu alebo na miestnu energetickú spoločnosť.
- Používajte príslušnú napájaciu zástrčku, ktorá zodpovedá miestnym normám napájania.
- Nepreťažujte elektrické zásuvky a predlžovacie káble. Pri preťažení môže dôjsť k požiaru alebo úrazu elektrickým prúdom.
- Nevystavujte prachu, vlhkosti a nadmerným teplotám. Nedávajte monitor na miesta, kde by mohol zmoknúť. Monitor položte na stabilný podklad.
- Počas búrky, prípadne počas dlhodobého nepoužívania odpojte zariadenie. Tým ochránite monitor pred poškodením spôsobeným energetickými výbojmi.
- Do otvorov na kryte nedávajte žiadne predmety ani tam nelejte žiadne tekutiny.
- V rámci zaistenia uspokojivej prevádzky používajte monitor len s počítačmi, ktoré majú príslušné nakonfigurované konektory označené ako 100 – 240 V stried.
- Ak máte nejaké technické problémy s monitorom, obráťte sa na kvalifikovaného servisného technika alebo predajcu.
- Pri úprave ovládania hlasitosti (a tiež aj ekvalizéra) na iné nastavenia než je stredová poloha sa môže zvýšiť výstupné napätie v slúchadlách a teda hladina akustického tlaku.
- Adaptér sa smie používať len s monitorom, nepoužívajte ho na iný účel. Zariadenie používa jeden z nasledujúcich zdrojov napájania:
	- Výrobca: Delta Electronics Inc., Model: ADP-40KD BB

<span id="page-4-0"></span>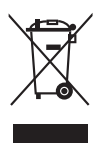

Symbol prečiarknutého odpadkového koša s kolieskami znamená, výrobok (elektrické alebo elektronické zariadenie a gombíková batéria obsahujúca olovo) nesmie byť likvidovaný spolu s domovým odpadom. Overte si miestne predpisy týkajúce sa likvidácie elektronických výrobkov.

## **Starostlivosť a čistenie**

- Pred nadvihnutím alebo zmenou polohy monitora je vhodné odpojiť káble a napájaciu šnúru. Pri nastavovaní polohy monitora dodržiavajte správne techniky zdvíhania. Pri zdvíhaní alebo prenášaní držte monitor za hrany. Nezdvíhajte obrazovku za stojan ani kábel.
- Čistenie. Monitor vypnite a odpojte napájací kábel. Povrch monitora čistite mäkkou tkaninou, ktorá nepúšťa vlákna. Odolné škvrny možno vyčistiť navlhčenou handričkou s jemným čistiacim prostriedkom.
- Nečistite prostriedkom obsahujúcim alkohol ani riedidlo. Používajte čistiaci prostriedok určený na monitory. Nikdy nestriekajte čistiaci prostriedok priamo na obrazovku, môže sa dostať do monitora a spôsobiť úraz elektrickým prúdom.

### **Na monitore sú normálne nasledujúce príznaky:**

- V dôsledku vlastností žiarivkového svetla, môže obrazovka pri prvotnom použití blikať. Monitor vypnite a opätovne zapnite, aby ste sa uistili, či blikanie prestalo.
- V závislosti od použitého podkladu môžete badať jemne nerovnomerný jas na obrazovke.
- Keď sa niekoľko hodín na monitore zobrazuje rovnaký obraz, po jeho zmene sa môže vyskytovať pozostatok predchádzajúceho obrazu. Obrazovka sa obnoví pomaly, prípadne môžete na niekoľko hodín vypnúť.
- Keď obrazovka stmavne alebo bliká, prípadne už vôbec nefunguje, obráťte sa na predajcu alebo servisné stredisko so žiadosťou o opravu. Neopravujte obrazovku sami!

### **Pravidlá používané v tejto príručke**

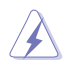

VAROVANIE: Informácie týkajúce sa prevencie pred úrazom pri vykonávaní úlohy.

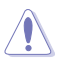

UPOZORNENIE: Informácie týkajúce sa prevencie pred poškodením súčastí pri vykonávaní úlohy.

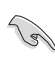

DÔLEŽITÉ UPOZORNENIE: Informácie, ktoré MUSIA byť pri vykonávaní úlohy dodržané.

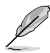

POZNÁMKA: Tipy a ďalšie informácie, ktoré sú nápomocné pri vykonávaní úlohy.

#### <span id="page-5-0"></span>**Kde nájdete ďalšie informácie**

Ďalšie informácie a aktualizácie k výrobku a softvéru nájdete na nasledujúcich miestach.

#### **1. Webové stránky spoločnosti ASUS**

Celosvetová webová stránka spoločnosti ASUS poskytuje aktualizované informácie o hardvérových a softvérových produktoch ASUS. Pozrite stránku http://www.asus.com.

#### **2. Voliteľná dokumentácia**

K výrobku môže byť priložená voliteľná dokumentácia, ktorú mohol pridať predajca. Tieto dokumenty nie sú súčasť štandardného balenia.

### **Takeback Services**

ASUS recycling and takeback programs come from our commitment to the highest standards for protecting our environment. We believe in providing solutions for our customers to be able to responsibly recycle our products, batteries and other components as well as the packaging materials.

Please go to http://csr.asus.com/english/Takeback.htm for detail recycling information in different region.

# <span id="page-6-0"></span>**1.1 Vitajte!**

Ďakujeme, že ste si zakúpili LCD monitor ASUS® !

Najnovší širokouhlý LCD monitor od spoločnosti ASUS poskytuje širšie, jasnejšie a krištáľovo čisté zobrazenie a okrem toho je vybavený funkciami, ktoré vylepšujú pozeranie.

S týmito funkciami si môžete vychutnať praktické a lahodné vizuálne zážitky, ktoré vám monitor prináša!

### **1.2 Obsah balenia**

Skontrolujte, či sú v balení nasledujúce položky:

- $\checkmark$  ICD monitor
- Podstavec monitora
- **√** Stručná úvodná príručka
- Záručný list
- ◆ Napájací adaptér
- ◆ Napájací kábel
- $\checkmark$  Kábel DisplayPort (voliteľný)
- $\checkmark$  Kábel HDMI (voliteľný)

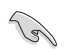

Ak je niektorá hore uvedená položka poškodená, prípadne chýba, okamžite sa obráťte na svojho predajcu.

### <span id="page-7-0"></span>**1.3 Zostavenie monitora**

### **Spôsob zostavenia monitora:**

- 1. Umiestnite zobrazovací panel na plocho na handričku na stôl, Potom pripojte základňu k ramenu a upevnite ju pomocou skrutky tak, aby sa pevne spojili. Skrutku je možné jednoducho utiahnuť prstami.
- 2. Uhol monitora nastavte tak, aby bol pre vás čo najpohodlnejší.

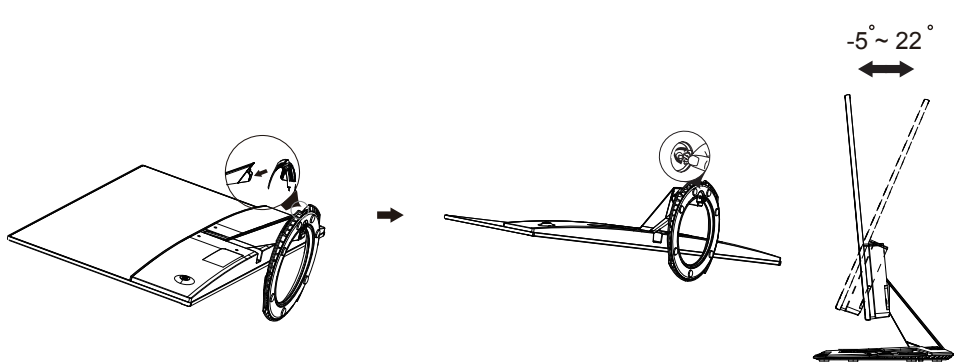

### **1.4 Vonkajšie rozmery**

### **Jednotky: mm [inch]**

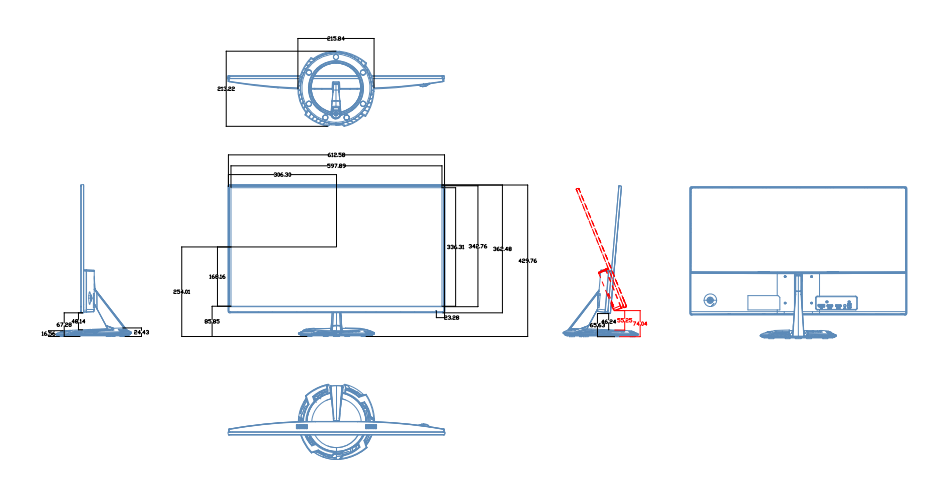

### <span id="page-8-0"></span>**1.5 Pripojenie káblov**

### **1.5.1 Zadná strana LCD monitora**

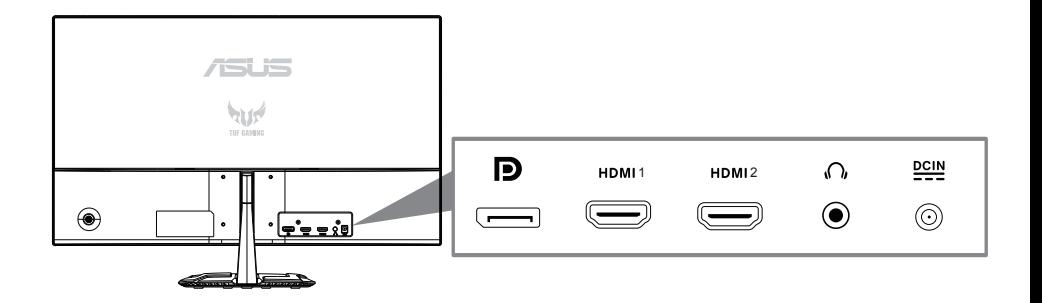

- 1. Ú[¦okỳ∙č] ` Áno\å}[•{^¦}..@[Ajaa}ibaa}ãne
- $2.$  S[ } ^\ d | A  $\alpha$ A | g & @ ca | i
- 3. HDMI 2 Port
- 4. HDMI 1 Port
- 5. DisplayPort Port

### <span id="page-9-0"></span>**1.6 Predstavenie monitora**

### **1.6.1 Používanie ovládacích tlačidiel**

Ovládacie tlačidlá na zadnej strane monitora používajte na zmenu nastavení obrazu.

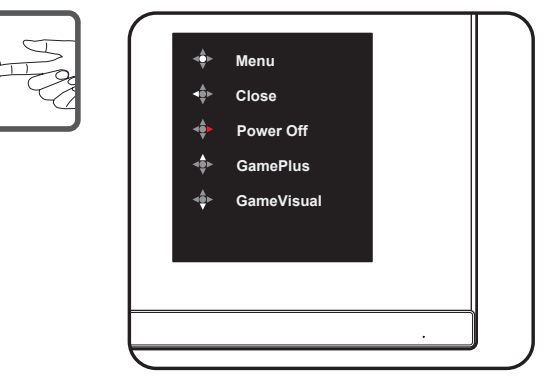

- 1. Indikátor napájania:
	- Zadefinovanie farby indikátora napájania zo siete je v dolu uvedenej tabuľke.

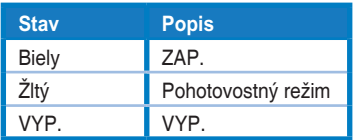

- 2. Stredné tlačidlo:
	- Stlačením tohto tlačidla vstúpite do ponuky OSD.
	- Stlačením tohto tlačidla zapnete monitor, keď je vypnutý.
- 3. Ľavý kľúč:
	- Ukončenie ponuky OSD alebo návrat do predchádzajúcej vrstvy.
- 4. Pravý kľúč:
	- Klávesová skratka vypnutia.
	- Zadajte možnosť nasledujúcej vrstvy.
- 5. Kľúč hore:
	- Použite túto klávesovú skratku na GamePlus.
	- Posuňte možnosť nahor alebo zvýšite hodnotu možnosti.
- 6. Kláves nadol:
	- **•** Použite túto klávesovú skratku na GameVisual.
	- **•** Posuňte možnosť nadol alebo znížte hodnotu možnosti.
	- **•** Klávesová skratka pre klávesovú skratku. Stlačením a podržaním na 5 sekúnd zapnete / vypnete zámok klávesov.

Aktivovanie funkcie GamePlus:

- Stlačením tlačidla **GamePlus** prejdite do hlavnej ponuky GamePlus.
- Aktivuite funkciu Crosshair (Vlasový kríž), Timer (Časovač) alebo FPS Counter (Počítadlo FPS), alebo Display Alignment (Zarovnanie zobrazenia).
- Stlačením tlačidiel  $\blacktriangledown$  a  $\blacktriangle$  vykonajte voľbu a stlačením  $\blacktriangledown$ potvrďte požadovanú funkciu. Stlačením tlačidla < vypnete a zatvoríte ponuku.

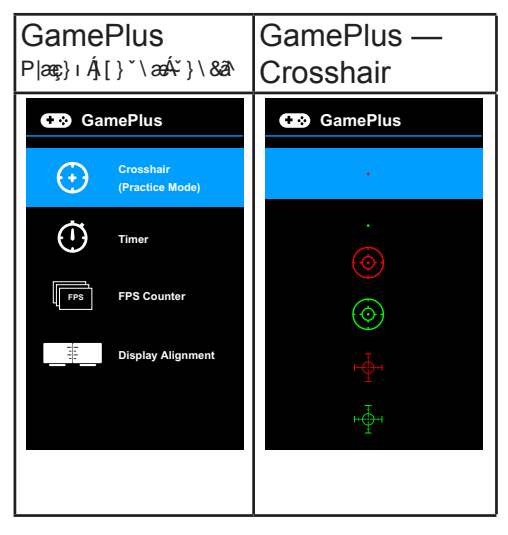

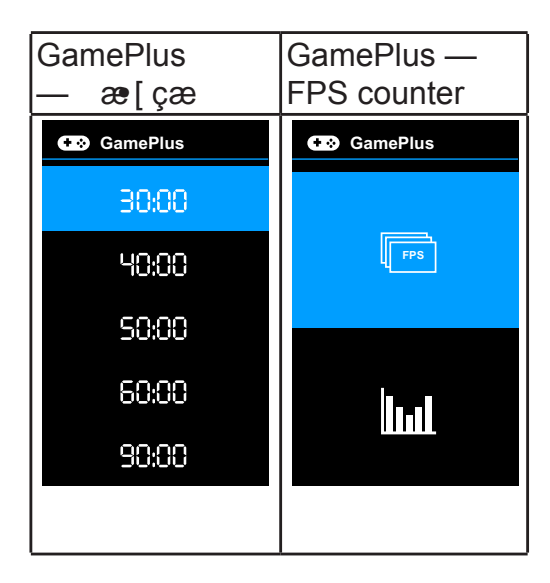

### <span id="page-11-0"></span>**Funkcia GameVisual**

Funkcia GameVisual vám umožňuje pohodlne zvoliť spomedzi rozličných režimov obrazu.

Aktivovanie funkcie GameVisual:

Opakovaným stlačením klávesovej skratky GameVisual vyberte.

- **Scenery Mode (Režim Scenéria)**: Toto je najlepšia voľba pre fotografie scenérií zobrazované pomocou technológie inteligentného obrazu GameVisualTM.
- **Racing Mode (Režim Preteky)**: Toto je najlepšia voľba pre hranie pretekárskych hier pomocou technológie inteligentného obrazu GameVisualTM.
- **Cinema Mode (Režim Kino)**: Toto je najlepšia voľba pre sledovanie filmov pomocou technológie inteligentného obrazu GameVisualTM.
- **RTS/RPG Mode (Režim RTS/RPG)**: Toto je najlepšia voľba pre hranie hier typu Stratégia v reálnom čase (RTS)/Hra na hdrinov (RPG) pomocou technológie inteligentného obrazu GameVisual™.
- **FPS Mode (Režim FPS)**: Toto je najlepšia voľba pre hranie hier typu Strieľačka z pohľadu prvej osoby pomocou technológie inteligentného obrazu GameVisualTM.
- **sRGB Mode (Režim sRGB)**: Toto je najlepšia voľba pre zobrazovanie fotografií a obrázkov z počítačov.
- **MOBA Mode**: Toto je najlepšia voľba pre hranie multiplayerových online hier v bojovej aréne pomocou technológie inteligentného obrazu GameVisualTM.

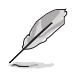

- V Racing mode (Režime Preteky) sa nedajú konfigurovať nasledujúce funkcie: Saturation (Nasýtenie), Skin Tone (Tón pokožky), ASCR.
- V sRGB mode (Režime sRGB) sa nedajú konfigurovať nasledujúce funkcie: Brightness (Jas), Contrast (Kontrast), Saturation (Nasýtenie), Color Temp. (Teplota farieb), Skin Tone (Tón pokožky), ASCR.
- V MOBA mode (Režime MOBA) sa nedajú konfigurovať nasledujúce funkcie: Saturation (Nasýtenie), Skin Tone (Tón pokožky), ASCR.

### <span id="page-12-0"></span>**2.1 Odpojenie ramena/stojana (pre montážnu zostavu na namontovanie na stenu) (upevnenie na stenu iba pre port HDMI)**

Odpojiteľný stojan tohto monitora je špeciálne navrhnutý pre montážnu zostavu na namontovanie na stenu.

#### **Odpojenie ramena/stojana**

- 1. Odpojte sieťový a signálne káble. Monitor opatrne položte prednou časťou na čistý stôl.
- 2. Pomocou skrutkovača odskrutkujte štyri skrutky na ramene (obrázok 1) a následne odpojte rameno/stojan od monitora (obrázok 2).
	- Odporúčame vám zakryť povrch stola mäkkou tkaninou, aby ste zabránili poškodeniu monitora.
	- Pri odskrutkovaní skrutiek držte stojan monitora.

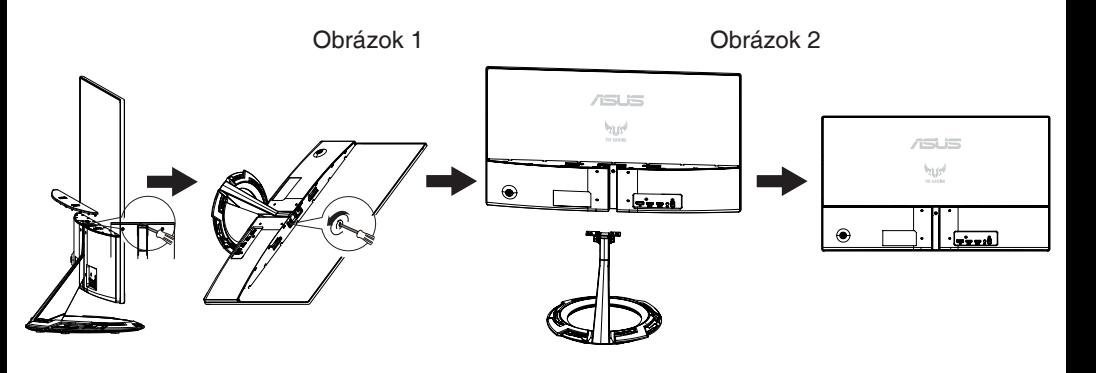

- Montážna súprava (75 x 75mm) sa kupuje samostatne.
- Používajte jedine konzolu na montáž na stenu, ktorá je uvedená v zozname UL a ktorej minimálna hmotnosť/zaťaženie je 12 kg (veľkosť skrutky: M4 x 10 mm).

### <span id="page-13-0"></span>**2.2 Nastavenie monitora**

- Pre optimálne sledovanie vám odporúčame, aby ste sa pozerali na celú prednú časť monitora; následne monitor nastavte do pre vás vyhovujúcej polohy.
- Počas zmeny uhla pridržiavajte stojan, aby ste zabránili pádu monitora.
- Uhol monitora môžete nastaviť v rozmedzí +22° až -5°.

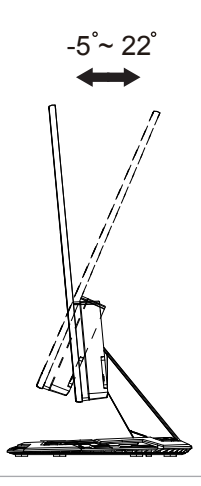

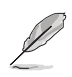

Je bežné, pokiaľ sa monitor počas nastavenia uhla sledovania mierne trasie.

### <span id="page-14-0"></span>**3.1 OSD (Ponuka na obrazovke)**

### **3.1.1 Ako prekonfigurovať**

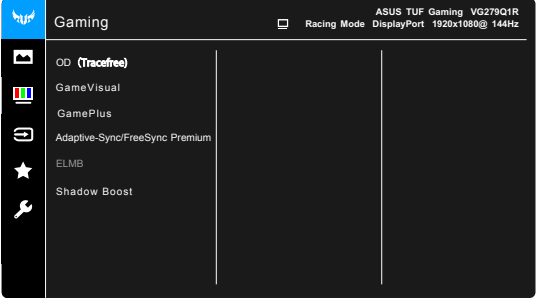

- 1. Stlačte tlačidlo PONUKA, aby ste tak aktivovali ponuku OSD.
- 2. Pomocou tlačidiel ▼ a ▲ môžete prepínať medzi možnosťami v ponuke. Po prechode od jednej ikony k druhej sa názov možnosti zvýrazní.
- 3. Ak chcete v ponuke zvoliť zvýraznenú položku, stlačte tlačidlo .
- 4. Pomocou tlačidiel **▼** a ▲ vyberte požadovaný parameter.
- 5. Pomocou tlačidla sa dostanete na riadok s posúvačom a potom pomocou tlačidla **V** alebo ▲ vykonajte zmeny v závislosti od indikátorov v ponuke.
- 6. Zvoľte ◀ na návrat do predchádzajúcej ponuky alebo na potvrdenie a návrat do predchádzajúcej ponuky.

### **3.1.2 Predstavenie funkcií v ponuke na obrazovke**

**1 Gaming (Hry)**

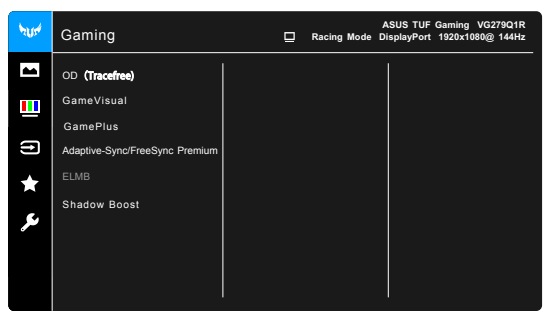

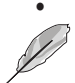

**OD**(Tracefree): Vylepšuje čas odozvy odtieňov sivej panela LCD.

Táto funkcia nie je k dispozícii, ak je povolená funkcia **ELMB**.

- **GamePlus**: Podrobnosti nájdete v časti **1.6.1 Funkcia GamePlus**.
- **GameVisual**: Podrobnosti nájdete v časti **1.6.1 Funkcia GameVisual**.
- **Adaptive-Sync/FreeSync Premium:** Umožňuje na grafickom zdroji podporujúcom funkciu Adaptive-Sync\* dynamické nastavenie obnovovacej frekvencie založené na frekvencii snímok typického obsahu pre účinný výkon a virtuálnu aktualizáciu obrazu s nízkou latenciou bez zasekávania.

- Funkcia Adaptive-Sync/FreeSync Premium dá aktivovať len pri frekvencii 48 Hz až 144 Hz pre port DisplayPort.
- Funkcia FreeSync Premiumsa dá aktivovať len pri frekvencii 48 Hz až 144 Hz pre port HDMI
- Informácie o podporovaných grafických procesoroch a minimálnych požiadavkách na počítač a ovládač vám poskytnú výrobcovia grafických procesorov.
- **ELMB**: Umožňuje zapnúť funkciu, keď je položka **Adaptive-Sync/FreeSync Premium** nastavená na možnosť Zapnuté. Táto funkcia odstraňuje trhanie obrazovky, redukuje duchov a rozmazanie pohybu pri hraní hier.

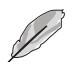

Keď je funkcia **Adaptive-Sync/FreeSync Premium** nastavená na možnosť Vypnuté, táto funkcia sa dá aktivovať len vtedy, ak je obnovovacia frekvencia 100 Hz, 120 Hz, alebo 144 Hz.

**Shadow Boost**: Vylepšenie tmavých farieb nastavuje krivku Gamma na monitore tak, že v obraze sa zvýraznia tmavé tóny, vďaka čomu sa tmavé scény a objekty zdajú jasnejšie.

Táto funkcia je k dispozícii len v Racing mode (Režime Preteky), RTS/RPG mode (Režim RTS/RPG), FPS mode (Režim FPS) alebo sRGB mode (Režim sRGB).

#### **2. Image (Obraz)**

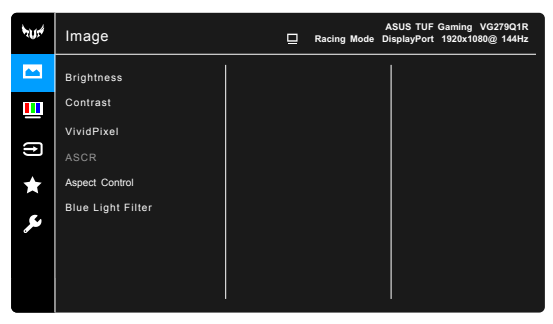

- **Brightness (Jas)**: Rozsah nastavenia je od 0 do 100.
- **Contrast (Kontrast)**: Rozsah nastavenia je od 0 do 100.
- **VividPixel:** Vylepšuje hrany zobrazeného obrazu a na obrazovke  $\bullet$ vygeneruje obrazy vo vysokej kvalite.
- **ASCR**: Zapnutie a vypnutie funkcie ASCR (ASUS Smart Contrast Ratio).
- **Aspect Control (Ovládanie pomeru strán)**: Slúži na nastavenie pomeru strán na možnosť **Full (Úplný)** alebo **4:3**
- **Blue Light Filter (Filter modrého svetla)**
	- **Level 0 (Úroveň 0):.**Žiadna zmena.
	- $\star$ **Level 1 – 4 (Úroveň 1 – 4):** Čím vyššia úroveň, tým menej modrého svetla sa rozptyľuje. Keď je funkcia Blue Light Filter (Filter modrého svetla) aktivovaná, automaticky sa importujú predvolené nastavenia Racing Mode (Režim Preteky). Od Level 1 (Úroveň 1) po Level 3 (Úroveň 3) sa dá funkcia Brightness (Jas) konfigurovať. Level 4 (Úroveň 4) je optimalizované nastavenie. Je v súlade s certifikátom TUV redukcia modrého svetla. Funkcia Brightness (Jas) sa nedá konfigurovať.

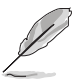

Ak chcete zmierniť únavu zraku, pozrite nasledujúce:

- Pri dlhšej práci by sa mali používatelia občas pozerať inam. Odporúča sa dávať si krátke prestávky (najmenej 5 minút) zhruba po 1 hodine nepretržitej práce na počítači. Krátke a časté prestávky sú účinnejšie než jedna dlhšia prestávka.
- Ak chcete minimalizovať únavu zraku a vysúšanie očí, mali by ste sa pravidelne pozrieť na predmety, ktoré sú ďalej.
- Cvičenie očí pomáha znížiť únavu zraku. Tieto cvičenia často opakujte. Ak únava zraku pretrváva, obráťte sa na lekára. Cvičenie očí: (1) Opakovane sa pozerajte hore a dole. (2) Pomaly zatvárajte oči. (3) Pozerajte do uhlopriečky.
- Vysokoenergetické modré svetlo môže spôsobiť únavu zraku a AMD (Vekom podmienená makulárna degenerácia). Filter modrého svetla zníži až o 70 % (max.) škodlivé modré svetlo a pomáha pri prevencii pred CVS (Syndróm počítačového videnia).

#### **3. Color (Farba)**

V tejto ponuke nastavte požadované farby.

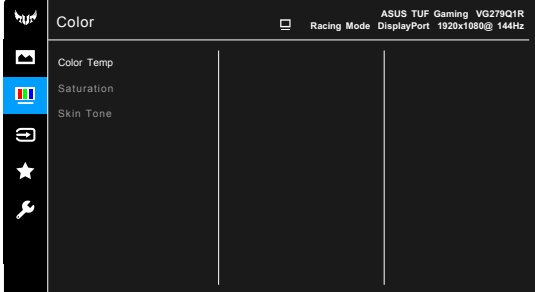

- **Color Temp (Teplota farieb)**: Obsahuje 4 režimy Cool (Chladné),  $\bullet$ Normal (Normálne), Warm (Teplé) a User Mode (Používateľský režim).
- **Saturation (Nasýtenie)**: Rozsah nastavenia je od 0 do 100.  $\bullet$
- **Skin Tone (Tón pokožky)**: Obsahuje tri režimy farieb Reddish (Červenkasté), Natural (Prirodzené) a Yellowish (Žltkasté).

#### **4. Input Select (Výber vstupu)**

V tejto funkcii môžete vybrať požadovaný zdroj vstupu.

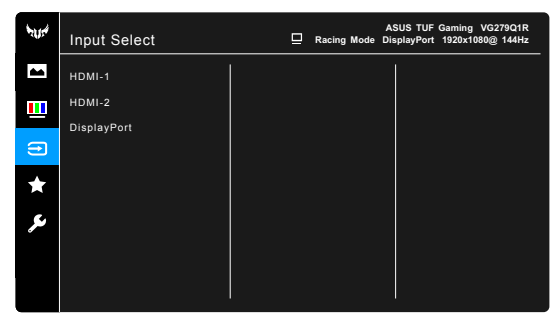

#### **5. MyFavorite**

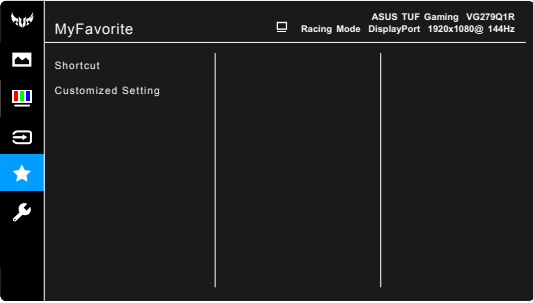

**Shortcut (Klávesová.skratka)**:

**Shortcut 1 (Klávesová skratka 1)**/**Shortcut 2 (Klávesová skratka 2)**: Slúži na nastavenie funkcií klávesových skratiek pre tlačidlá klávesových skratiek.

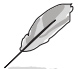

Keď je určitá funkcia zvolená alebo aktivovaná, vaše tlačidlo klávesovej skratky ju nemusí podporovať. Dostupné voľby funkcie pre klávesovú skratku: GamePlus (len pre **Shortcut 1 (Klávesová skratka 1)**), GameVisual (len pre **Shortcut 2 (Klávesová skratka 2)**), Brightness (Jas), Contrast (Kontrast), Blue Light Filter (Filter modrého svetla), Color Temp. (Teplota farieb), Volume (Hlasitosť).

**Customized Setting (Prispôsobené nastavenia)**: Načítanie a uloženie všetkých nastavení monitora.

#### **6. System Setup (Nastavenie systému).**

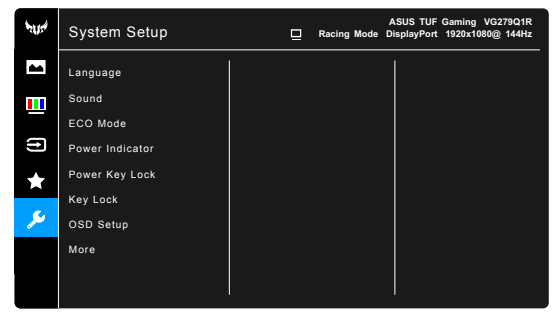

- **• Language (Jazyk)**: Na výber je 21 jazykov: angličtina, francúzština, nemčina, taliančina, španielčina, holandčina, portugalčina, ruština, čeština, chorvátčina, poľština, rumunčina, maďarčina, turečtina, zjednodušená čínština, tradičná čínština, japončina, kórejčina, thajčina, indonézština, perzština.
- **• Sound (Zvuk)**: V tejto ponuke sa upravujú nastavenia týkajúce sa zvuku.
	- **\* Volume (Hlasitosť)**: Rozsah nastavenia je od 0 do 100.
	- **\* Mute (Stlmiť)**: Zapína a vypína zvuk monitora.
- **• ECO Mode**: Znižuje spotrebu energie.
- **• Power Indicator (Indikátor napájania)**: Zapnutie a vypnutie LED indikátora napájania.
- **Power Key Lock (Uzamknutie tlačidla napájania)**: Povolenie alebo  $\bullet$ zakázanie tlačidla napájania.
- **Key Lock (Zámok tlačidiel)**: Ak chcete vypnúť všetky tlačidlá funkcií.  $\bullet$ Stlačením tlačidla  $\blacktriangledown$  po dobu viac než 5 sekúnd zrušíte funkciu uzamknutia tlačidiel.
- **OSD Setup (Nastavenie OSD)**:  $\bullet$ 
	- \* Upravuje časový limit zobrazovania ponuky OSD od 10 do 120 sekúnd.
	- \* Povolenie alebo zakázanie funkcie DDC/CI.
	- \* Upravuje pozadie ponuky na obrazovke od nepriehľadnej po priehľadnú.
- **Information (Informácie)**: Zobrazuje informácie o monitore.
- **All Reset (Obnoviť všetko)**: Ak vyberiete možnosť "Yes" (Áno), obnovíte  $\bullet$ predvolené nastavenia.

# <span id="page-20-0"></span>**3.2 Technické špecifikácie**

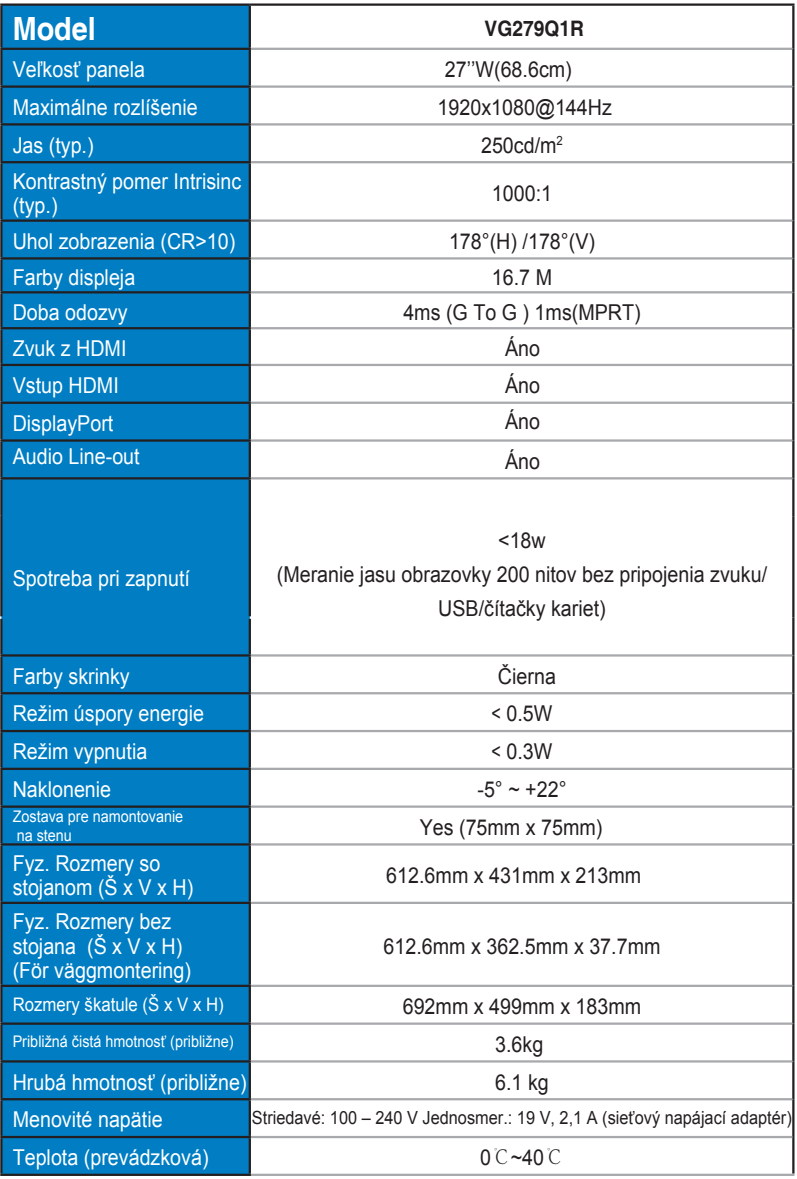

# <span id="page-21-0"></span>**3.3 Riešenie problémov (Často kladené otázky)**

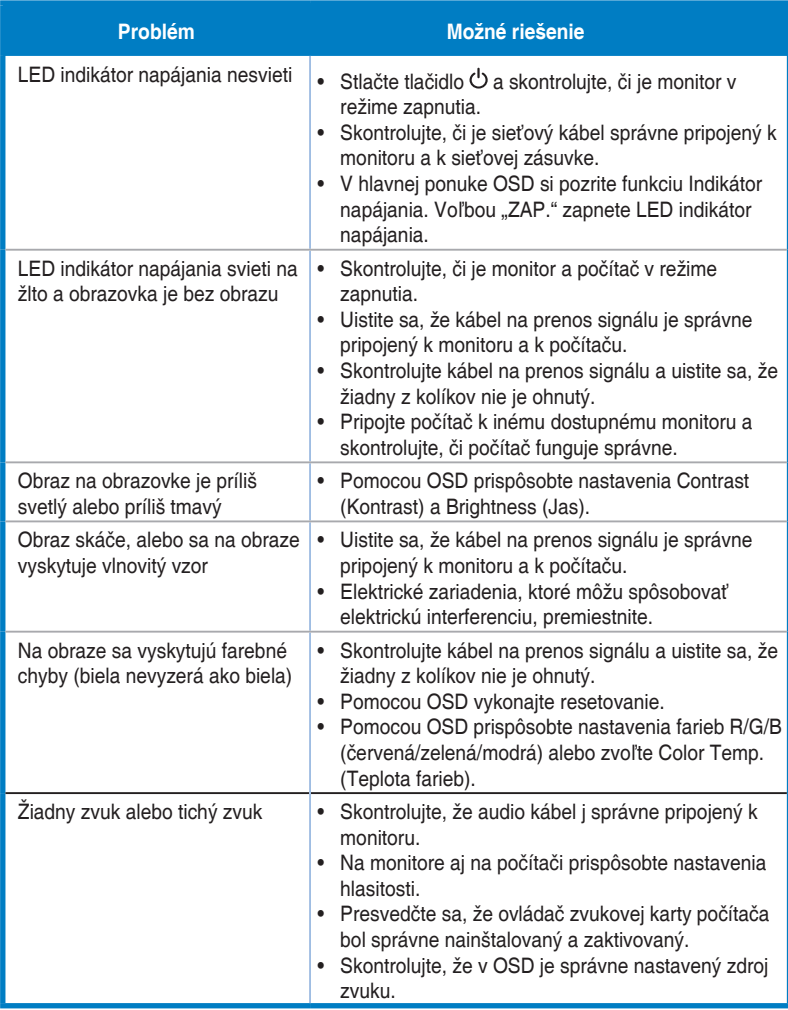

### <span id="page-22-0"></span>**3.4 Zoznam podporovaných synchronizácií**

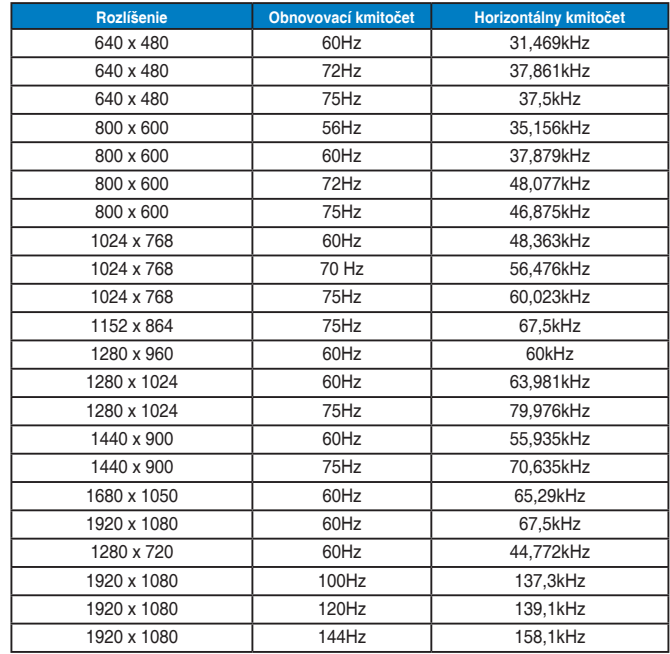

#### **Primárna synchronizácia podporovaná PC**

#### **Režimy IBM, výrobne prednastavené synchronizácie**

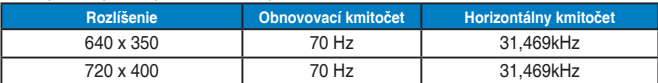

#### **Režimy MAC, výrobne prednastavené synchronizácie**

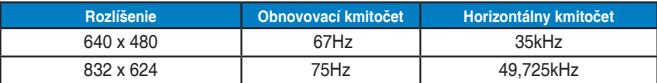

#### **Režimy VESA, používateľsky dostupné synchronizácie**

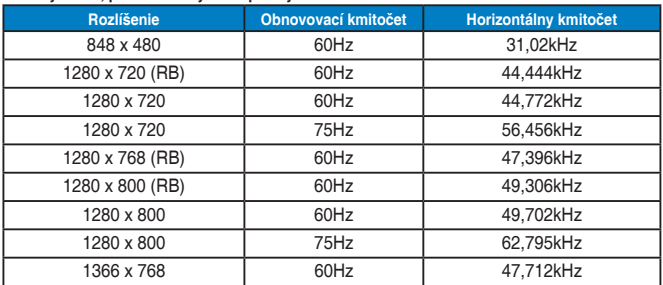

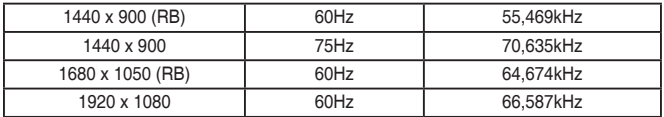

### **Synchronizácia SD/HD**

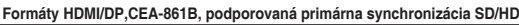

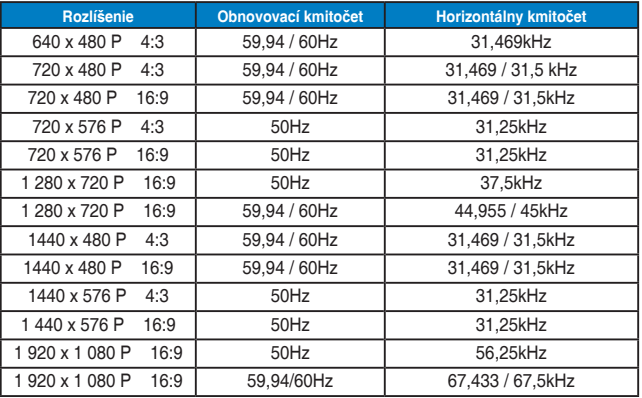

#### **Formáty HDMI/DP,CEA-861B, podporovaná voliteľná synchronizácia SD/HD**

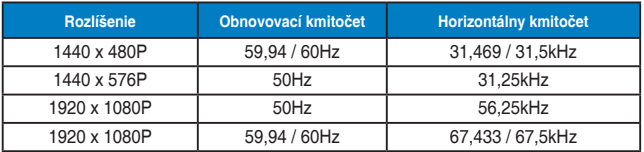

\* Režimy, ktoré nie sú v hore uvedených tabuľkách uvedené, nemusia byť podporované. Kvôli optimálnemu rozlišeniu vám odporúčame zvoliť si režim z hore uvedených tabuliek.